## **MapRunF app**

## **Notes for using Published Events ( as found on the HBOC club website titled "Public").**

This app is really designed for use with street maps created from Google Earth. We are now able to provide you with courses using club orienteering maps, including our local park & school maps.

- Note:
- The base maps are not always deadly accurate with Google Earth some things may be mapped slightly off or the rotation and/or position of the base map may be slightly off. What does this mean to competitors? It won't be a problem if you run with our printed maps provided on the website as the control circles have been moved into correct position when we prepared the courses. Only if you're going to run looking at the map on your phone the circles could be slightly in the wrong place. A printed map may also have the control descriptions printed on it to help you find the right spot. If you are using a printed map you have the option of stowing your phone away it will only be required for timing and alerting you when you have reached a control point.
- These maps will need to be updated as required.

Street map events have less detail than orienteering maps so a control will generally be place on a larger feature like a street corner or building.

You have to navigate to a feature that will not have a normal control/flag at it. It might be a certain tree amongst many and you won't know you have the right feature until you get close enough to trigger the app. Then there is another feature in the app where the sound and vibration can be turned off so you'll have no clues you the correct feature until the end. You can try this out by turning it off in options and settings scroll down to "Event Display Options" section and turn off "No sound or vibration upon punching" before you hit Go to start. This may improve your navigation & compass skills, or you may not like the sound and vibration turned off!!

Once you reach the finish control, this mode will give you results and will show you the route you took. It will also create a RouteGadget event so you can compare your route with others. NB: RouteGadget is not really mobile-web friendly - but if you play around you can get to select multiple runners. Most people won't really go past the "LeaderBoard" for an event … and maybe they look at others' tracks once at home.

## **For a Published Event, go to the home page and either:**

• Tap "Events Near Me" and select the Event if you're on site.

## OR

- Tap "Select Event" to select the Event from the folders arranged by Country/Region.
- Scroll down and select "New Zealand" then "Hawkes Bay" then scroll to find the event name.
- The event will be downloaded from the server and a copy is saved on your phone.

Events already saved on your phone are listed under the button at the bottom of the Events Listing "Access Local Events (offline)".

- No PIN is required if you are not at an event.
- Press "GO TO START" (course map will appear).
- Find the start location in the real world the triangle on the map and finish at the double circle.
- When your phone beeps / vibrates, move onto the next control on the map repeat until finished.
- When you get to the finish control the timer will automatically stop.

When you have finished you can tap "SHOW RESULTS" to compare your time with others or your own result from previous attempts.

You can also see results on the website: [http://maprunners.weebly.com/results.html.](http://maprunners.weebly.com/results.html)

Just a reminder that you can pass by other controls and trigger the app without it affecting your results. It is just like an extra punch, just continue to collect the controls in the correct order.

If you have any problems or want to give feedback (good or bad) please contact me.

021826520 or email kev lisa@xtra.co.nz

Kevin Harvey

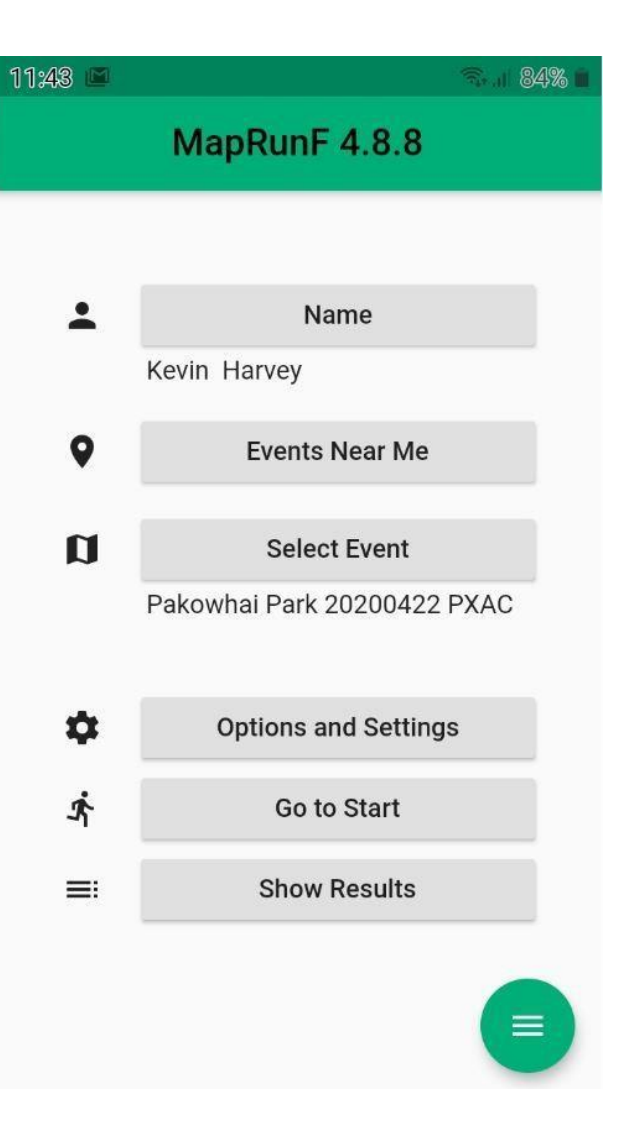